# Obihai OBi508 ATA for Analog Phones | Quick User Guide

# 8x8 Virtual Office features are accessed from your analog phone using Flash and \* codes.

- Flash refers to use of a Flash button. If you
  don't have a Flash button on your phone,
  you can create the same effect by quickly
  tapping the on-hook sensor on your phone
  as if you were quickly hanging up and then
  picking up again.
- The \* refers to use of the \* button on your phone's dial pad.

# PLACING A CALL

#### To make extension-to-extension calls

Pick up the handset and dial the extension number, or press **Speaker** (if your phone has a speakerphone button).

#### To make outbound calls

Pick up the handset and dial the phone number, or press Speaker (if your phone has a speakerphone button).

- Local Call: (Phone Number)
- Long Distance: (Area Code) (Phone Number)
- International: 011 (Country Code) (Phone Number)

To call through Virtual Office Desktop or Virtual Office Online:

- 1. Log in to your Virtual Office account.
- 2. Change your **I'm calling from:** status to **Desk Phone**.
- 3. Click the phone number of a contact, then pick up the call from your desk phone and wait for the call to connect.

## ANSWFRING A CALL

#### To answer a new call

Pick up the handset, or press **Speaker** (if your phone has a speakerphone button).

#### To answer while on another call (call waiting)

- Press Flash to retrieve a new incoming call after hearing the call waiting tone. The first call will automatically be placed on hold.
- 2. To alternate between the two calls, press **Flash**.

#### To end a call

Hang up your handset or speakerphone.

# **VOICEMAIL**

#### To listen to voicemail

- 1. Dial **555** from your phone (or dial 500 from another phone in your company PBX), or dial your entire phone number from any other phone.
  - From your own phone (after dialing **555**), enter your voicemail password and press # again.

- When dialing from another phone, enter your extension number, press #, enter your voicemail password, and press # again.
- 2. After connecting, follow the recorded announcements to access your voicemail account.

#### To forward voicemail

- 1. When listening to a voicemail, press **0** to access voicemail options.
- 2. Press **2** and enter an extension number to forward the voicemail to another extension.

# CALL TRANSFER

#### **Cold Transfer (Blind Transfer)**

Transfer a call to a second number without speaking to the second party.

#### To cold transfer a call to a new number

- 1. Press **Flash**. This puts the first caller on hold.
- 2. Dial the second number.
- 3. Without talking to the second party, hang up to complete the transfer.

#### **Warm Transfer**

Transfer a call to a second number after first speaking to the second party.

#### To warm transfer a call to a new number

- 1. Press **Flash**. This puts the first caller on hold.
- 2. Dial the second number.
- 3. Talk to the second party.
- 4. Hang up to complete the transfer.

# **CONFERENCE CALL**

Conferencing allows you to join two callers into a conference via your phone.

#### To add a conference to an existing call

- 1. Press Flash.
- 2. Dial the second number.
- 3. After the second party answers, press **Flash** to join the calls into a 3-way conference.
- 4. After joining the conference, the user may press Flash again to end the second call while continuing to talk on the first call.

#### To start a conference without an existing call

- 1. Dial the first caller on the line.
- 2. Follow the steps above.

#### To end a conference

To end a conference, just hang up.

By default, the first call is transferred to the second call, while the local user drops out of the conference when they hang up the conference.

# HOLD

If your phone has a Hold button, use it to put calls on or take off hold.

# If your phone does not have a Hold button

- 1. Press **Flash** when on a call.
- 2. The call will be placed on hold and then you can hang up as soon as you hear the dial tone.
- 3. To retrieve your held call, pick up the handset or press Speaker (if your phone has a speakerphone button).

**Note:** If you have a call on hold and receive a second call, you can alternate between the two calls by pressing **Flash**. However, if you have one call on hold and you make a second outbound call, pressing **Flash** will create a 3-way conference instead.

# **CALL WAITING**

Call waiting allows you to hear a call waiting tone while on an existing call (if enabled by your PBX administrator).

- To accept the call, press Flash (your original call is placed on hold).
- To ignore the call, do nothing. The call will be forwarded to voicemail or your designated "call forward no answer" setting.

After accepting a call waiting call, you can use **Flash** to alternate between your original call and your new call. The other call will always be placed on hold when talking to the alternate party.

### To disable call waiting

- 1. Pick up the handset or press **Speaker** (if your phone has a speakerphone button).
- 2. Dial \*57.
- 3. You will no longer hear the call waiting tone when there is an incoming call while you are on a call.
- 4. Your second incoming call will be forwarded to voicemail.

### To re-enable call waiting

- 1. Pick up the handset or press **Speaker** (if your phone has a speakerphone button).
- 2. Dial \*56.
- 3. You will now hear the call waiting tone when there is an incoming call while you are on a call.

# REDIAL

This allows you to redial the last number dialed from your phone (if enabled by your PBX administrator).

- 1. Pick up the handset or press **Speaker** (if your phone has a speakerphone button).
- 2. Dial \*07.

#### **Return Last Call Received**

This allows you to return the last call received on your phone (if enabled by your PBX administrator).

- 1. Pick up the handset or press **Speaker** (if your phone has a speakerphone button).
- 2. Dial \*69.

# MAKE AN ANONYMOUS CALL

This will block your caller ID to the called party and show **Anonymous** or **Restricted** (if enabled by your PBX administrator).

- 1. Pick up the handset or press **Speaker** (if your phone has a speakerphone button).
- 2. Dial \*67, followed by the phone number.

# **CALL FORWARDING**

8x8 recommends that you control your call forwarding settings through Virtual Office Desktop or Virtual Office Online because it is network-based, always active, and can be changed from anywhere you have access to a computer with an Internet connection.

You can also use phone-based call forwarding, which is only active when your phone is powered on and connected, and can be changed from your phone.

# To enable online call forwarding via Virtual Office (preferred method)

- 1. Log in to Virtual Office.
- 2. Go to **Settings** > **Call Forwarding**, and select **My Rules**.
- 3. Update your call forwarding rules, and click **Save**.

You can return to Virtual Office at any time to update your call forwarding rules.

# Forward All Calls (phone-based forwarding, alternate method)

This function allows you to forward all calls to another number (if enabled by your PBX administrator).

#### To select a call forwarding number

- 1. Pick up the handset or press **Speaker** (if your phone has a speakerphone button).
- 2. Dial \*72.
- 3. Dial the number you want to forward all calls to.
- 4. Wait for the confirming beeps, and then hang up.

# To disable call forwarding to another number

- 1. Pick up the handset or press **Speaker** (if your phone has a speakerphone button).
- 2. Dial \*73.
- 3. Wait for the confirming beeps, and then hang up.

# Forward No Answer (phone-based forwarding)

This function allows you to forward calls that you do not answer (if enabled by your PBX administrator).

#### To forward calls when a call is not answered in 4 rings

- 1. Pick up the handset or press **Speaker** (if your phone has a speakerphone button).
- 2. Dial \*62.
- 3. Dial the number you want to forward calls to when you do not answer the call in 4 rings.
- 4. Wait for the confirming beeps, and then hang up.

# To disable call forwarding when a call is not answered in 4 rings

- 1. Pick up the handset or press **Speaker** (if your phone has a speakerphone button).
- 2. Dial \*63.
- 3. Wait for the dial tone, and then hang up.

#### Note:

- The 8x8 default setting is to forward calls to voicemail when you do not answer in 3 rings. Using this phone-based feature will override that default. Your calls will no longer be forwarded to your voicemail but to another number that you specify if you don't answer in 3 rings.
- If you disable your Forward No Answer feature using \*93, your settings will revert to forwarding calls to voicemail when you don't answer in 3 rings, unless you have specified another number using Virtual Office.

# DND (DO NOT DISTURB)

Activating DND prevents incoming calls from ringing your phone.

**Turn on DND:** Dial \*78 to enable. Wait for the confirming short beeps, and then hang up.

**Turn off DND:** Dial \*79 to disable. Wait for the confirming long tone, and then hang up.

### RECORD CALL

If you have the Record Call feature enabled, you can record your calls.

#### To record a call

- 1. Pick up the handset or press **Speaker** (if your phone has a speakerphone button).
- 2. Dial the extension you wish to call and record.
- 3. Dial \*0. Both sides hear an announcement that the call is being recorded.
- 4. To stop recording the call, dial \*0 again. Both sides hear an announcement that the call is no longer being recorded.

# BARGE-MONITOR-WHISPER

If you have subscribed to the Barge, Monitor, and Whisper features, you can monitor an agent's call in real time and assist them with a customer.

#### To monitor

- 1. Pick up the handset or press **Speaker** (if your phone has a speakerphone button).
- 2. Dial \*22.
- 3. At the prompt, enter the extension you want to monitor. You may be prompted for an access code.
- 4. Enter the access code to begin monitoring.

### To whisper after monitoring

- 1. Pick up the handset or press **Speaker** (if your phone has a speakerphone button).
- 2. Dial \*9.
- 3. To exit the whisper, mute the supervisor's audio, and revert to silent monitor mode, dial \*6.

#### To barge after monitoring

- 1. Pick up the handset or press **Speaker** (if your phone has a speakerphone button).
- 2. Dial \*5.
- 3. To exit the barge and revert to silent monitor mode, dial \*6.

# To barge directly without monitoring

- 1. Pick up the handset or press **Speaker** (if your phone has a speakerphone button).
- 2. Dial \*23, then dial the extension you want to barge into. You are now in a three-way conference with an existing call.

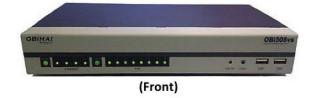

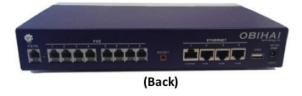